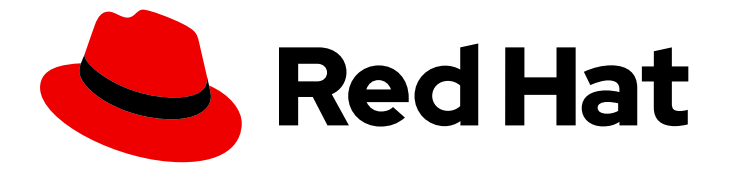

# Red Hat JBoss Core Services 2.4.57

## Apache HTTP Server インストールガイド

Red Hat JBoss ミドルウェア製品との使用

Last Updated: 2024-02-08

Red Hat JBoss Core Services 2.4.57 Apache HTTP Server インストールガ イド

Red Hat JBoss ミドルウェア製品との使用

## 法律上の通知

Copyright © 2024 Red Hat, Inc.

The text of and illustrations in this document are licensed by Red Hat under a Creative Commons Attribution–Share Alike 3.0 Unported license ("CC-BY-SA"). An explanation of CC-BY-SA is available at

http://creativecommons.org/licenses/by-sa/3.0/

. In accordance with CC-BY-SA, if you distribute this document or an adaptation of it, you must provide the URL for the original version.

Red Hat, as the licensor of this document, waives the right to enforce, and agrees not to assert, Section 4d of CC-BY-SA to the fullest extent permitted by applicable law.

Red Hat, Red Hat Enterprise Linux, the Shadowman logo, the Red Hat logo, JBoss, OpenShift, Fedora, the Infinity logo, and RHCE are trademarks of Red Hat, Inc., registered in the United States and other countries.

Linux ® is the registered trademark of Linus Torvalds in the United States and other countries.

Java ® is a registered trademark of Oracle and/or its affiliates.

XFS ® is a trademark of Silicon Graphics International Corp. or its subsidiaries in the United States and/or other countries.

MySQL<sup>®</sup> is a registered trademark of MySQL AB in the United States, the European Union and other countries.

Node.js ® is an official trademark of Joyent. Red Hat is not formally related to or endorsed by the official Joyent Node.js open source or commercial project.

The OpenStack ® Word Mark and OpenStack logo are either registered trademarks/service marks or trademarks/service marks of the OpenStack Foundation, in the United States and other countries and are used with the OpenStack Foundation's permission. We are not affiliated with, endorsed or sponsored by the OpenStack Foundation, or the OpenStack community.

All other trademarks are the property of their respective owners.

## 概要

サポートされているオペレーティングシステムで Red Hat JBoss Core Services Apache HTTP Server をインストール、アップグレード、および設定します。

## 目次

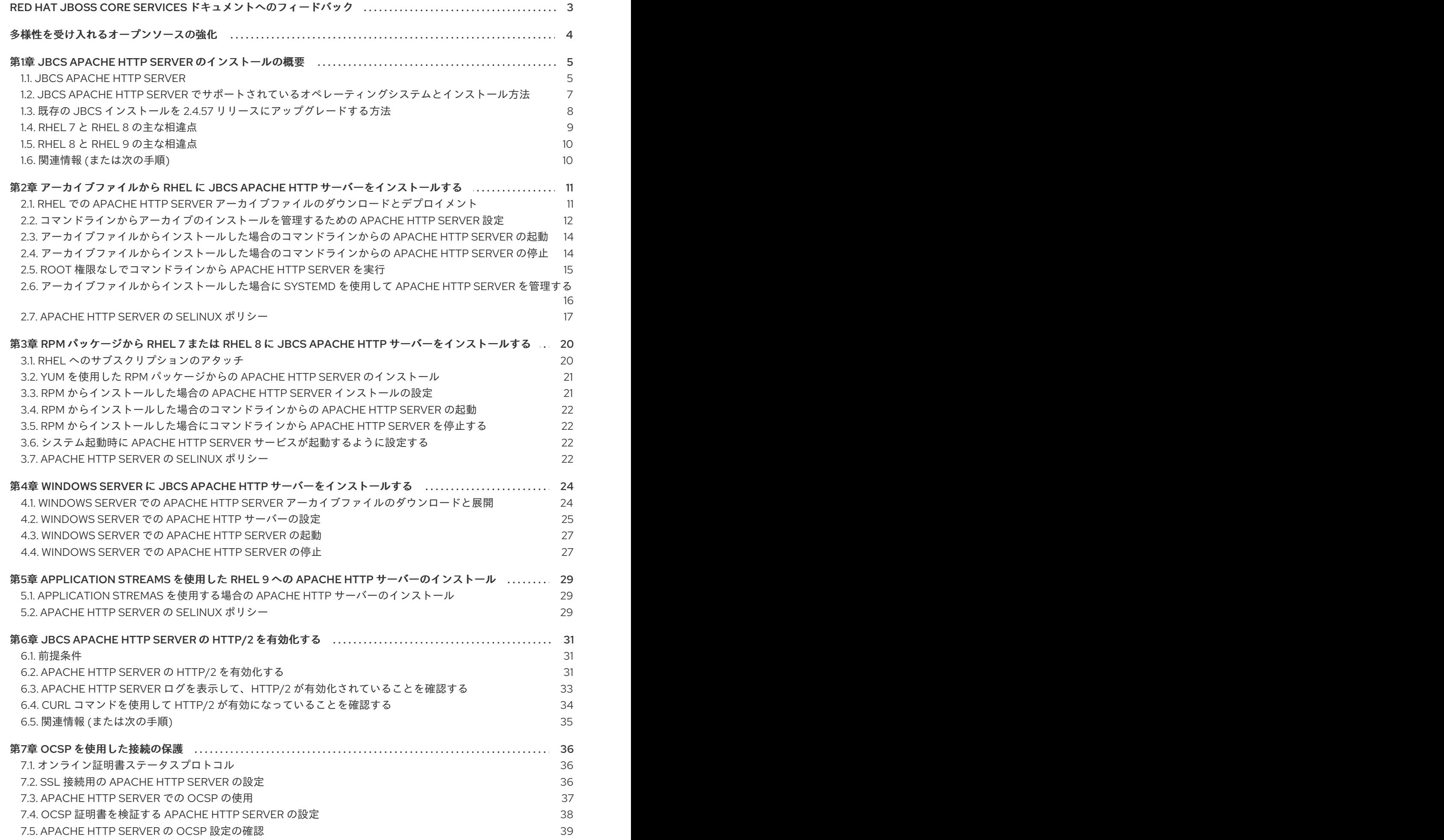

1

## <span id="page-6-0"></span>RED HAT JBOSS CORE SERVICES ドキュメントへのフィード バック

エラーを報告したり、ドキュメントを改善したりするには、Red Hat Jira アカウントにログインし、課 題を送信してください。Red Hat Jira アカウントをお持ちでない場合は、アカウントを作成するように 求められます。

## 手順

- 1. [このリンクをクリック](https://issues.redhat.com/secure/CreateIssueDetails!init.jspa?pid=12317125&summary=(issue+created via+link)&issuetype=1&priority=3&labels=customer-feedback&components=12323941) してチケットを作成します。
- 2. Summary に課題の簡単な説明を入力します。
- 3. Description に課題や機能拡張の詳細な説明を入力します。問題があるドキュメントのセク ションへの URL を含めてください。
- 4. Submit をクリックすると、課題が作成され、適切なドキュメントチームに転送されます。

## 多様性を受け入れるオープンソースの強化

<span id="page-7-0"></span>Red Hat では、コード、ドキュメント、Web プロパティーにおける配慮に欠ける用語の置き換えに取り 組んでいます。まずは、マスター (master)、スレーブ (slave)、ブラックリスト (blacklist)、ホワイトリ スト (whitelist) の 4 つの用語の置き換えから始めます。この取り組みは膨大な作業を要するため、今後 [の複数のリリースで段階的に用語の置き換えを実施して参ります。詳細は、](https://www.redhat.com/en/blog/making-open-source-more-inclusive-eradicating-problematic-language)Red Hat CTO である Chris Wright のメッセージ をご覧ください。

## <span id="page-8-0"></span>第1章 JBCS APACHE HTTP SERVER のインストールの概要

Red Hat JBoss Core Services (JBCS) は、Apache HTTP Server をはじめとする、各種 Red Hat JBoss ミドルウェア製品で使用できる補助ソフトウェアのコレクションを提供します。Red Hat は、迅速な更 新の配布と一貫性のある更新作業を実現するために、この補助ソフトウェアを JBCS 配下にパッケージ 化しています。

JBCS [でサポートされているコンポーネントの完全なリストは、](https://access.redhat.com/articles/2993901)Core Services Apache HTTP Server コ ンポーネントの詳細 を記載している Web ページで確認してください。

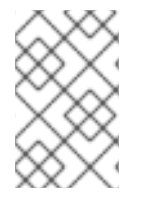

## 注記

Core Services Apache HTTP Server [コンポーネントの詳細](https://access.redhat.com/articles/2993901) の Web ページにアクセスす る前に、有効な Red Hat サブスクリプションがあり、Red Hat カスタマーポータルにロ グインしていることを確認してください。

## <span id="page-8-1"></span>1.1. JBCS APACHE HTTP SERVER

Red Hat JBoss Core Services (JBCS) は、複数の Red Hat JBoss ミドルウェア製品が使用する Apache HTTP Server のディストリビューションを提供します。Apache HTTP Server は、Web クライアントが Hypertext Transfer Protocol (HTTP) 経由で送信するリクエストを処理します。

## JBoss ミドルウェア製品用の Apache HTTP Server ディストリビューション

古い JBoss 製品リリースでは、各 JBoss ミドルウェア製品が Apache HTTP サーバーの個別のディスト リビューションを提供していました。以下の製品バージョン以降、JBoss ミドルウェアの各製品は、 Apache HTTP Server の JBCS ディストリビューションを使用します。

- Red Hat JBoss Enterprise Application Platform (JBoss EAP) 7.0 以降
- Red Hat JBoss Web Server 3.1 以降

## Apache HTTP Server の JBCS ディストリビューションと RHEL ディストリビューションの違 い

JBCS と Red Hat Enterprise Linux (RHEL) では、Apache HTTP Server を別々に配布しています。

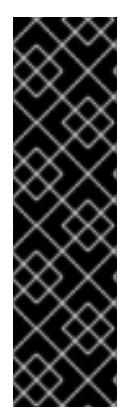

## 重要

RHEL 9 では、JBCS は Apache HTTP Server の RPM ディストリビューションを提供し ません。JBCS は、RHEL 9 システム用の Apache HTTP Server アーカイブファイルディ ストリビューションのみを提供します。

以前の RHEL バージョンの JBCS リリースとは異なり、RHEL 9 システム用 Apache HTTP Server の JBCS ディストリビューションは、Apache HTTP Server **httpd** パッケー ジの RHEL ディストリビューションをベースにしています。JBCS は、Apache HTTP Server の複数のインスタンスを同時に実行する機能をサポートするために、RHEL 9 上 でアーカイブファイルディストリビューションを提供します。

以下に記載した、JBCS と RHEL が提供する Apache HTTP Server ディストリビューションの違いを考 慮してください。

RHEL バージョン 7、8

アーカイブファイルまたは RPM パッケージから JBCS Apache HTTP Server をインストー ルできます。RHEL Apache HTTP Server は、RPM パッケージからのみインストールできま す。

● JBCS Apache HTTP Server のみが、負荷分散 HTTP コネクター **mod\_ik** および **mod\_proxy\_cluster** を提供します。RHEL Apache HTTP Server は、これらのモジュールを 提供しません。

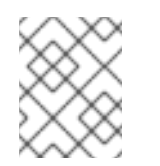

注記

JBCS 2.4.37 以前のリリースでは、**mod\_proxy\_cluster** コネクターの名前は **mod\_cluster** でした。

● RHEL 7 では、JBCS Apache HTTP Server のみが **mod\_proxy\_uwsqi** モジュールを提供し ます。RHEL 8 以降では、Apache HTTP Server の JBCS ディストリビューションと RHEL ディストリビューションの両方が mod proxy uwsqi モジュールを提供します。

### RHEL 9 の場合

- RHEL 7 および RHEL 8 の JBCS リリースとは異なり、RHEL 9 の JBCS リリースは、 Apache HTTP Server **httpd** パッケージの RHEL ディストリビューションをベースにしてい ます。したがって、RHEL 9 上の JBCS は、それより前の RHEL バージョンにおける Apache HTTP Server の JBCS ディストリビューションと比較して動作が異なります。詳細 は、異なる RHEL バージョンの JBCS [ディストリビューションにおける動作の違い](#page-9-0) を参照 してください。
- JBCS は、Apache HTTP Server のアーカイブファイルディストリビューションのみを提供 します。Apache HTTP Server を RPM パッケージからインストールする場合、選択できる 方法は 1 つだけで、Application Streams を使用して **httpd** パッケージの RHEL ディストリ ビューションをインストールします。
- JBCS が提供する Apache HTTP Server のバージョンは、RHEL が Application Streams 機 能を通じて提供する Apache HTTP Server のバージョンとは異なります。
- Apache HTTP Server の JBCS および RHEL ディストリビューションは、**mod\_jk** コネク ターと **mod\_proxy\_cluster** コネクターの同一コピーを提供します。

### すべての RHEL バージョンの場合

- JBCS Apache HTTP Server は、最上位の **jbcs-httpd24-2.4/httpd** インストールディレクト リーを使用します。RHEL Apache HTTP Server は、**httpd** パッケージのインストールに **/etc/httpd**、**usr/share/httpd**、**var/log/httpd** などの標準 RHEL ディレクトリーを使用しま す。
- **groupinstall** オプションを使用してアーカイブファイルまたは RPM パッケージから Apache HTTP Server の JBCS ディストリビューションをインストールすると、**mod\_jk** コ ネクターと **mod\_proxy\_cluster** コネクターも自動的にインストールされます。
- JBCS Apache HTTP Server は、mod php モジュールを提供またはサポートしていませ ん。RHEL Apache HTTP Server のみが、**mod\_php** モジュールをサポートしています。

### <span id="page-9-0"></span>異なる RHEL バージョン上の JBCS ディストリビューションにおける動作の違い

RHEL 7 または RHEL 8 上の JBCS 2.4.57 とは異なり、RHEL 9 システム用の JBCS 2.4.57 ディストリ ビューションは、Apache HTTP Server **httpd** パッケージの RHEL ディストリビューションをベースに しています。RHEL 9 以降で Red Hat による **httpd** パッケージの配布方法が変更されたことで、さらぶ に一貫性のある合理的なユーザーエクスペリエンスを Apache HTTP Server ユーザーに提供できるよう になりました。

この違いのため、RHEL 9 の JBCS 2.4.57 は、それより前の RHEL バージョンの JBCS 2.4.57 と比較し て動作が異なります。

次のガイドラインを考慮してください。

- RHEL 9 は、mod security モジュールは、ガベージコレクションの頻度を指定する **SecCollectionGCFrequency** ディレクティブをサポートしません。RHEL 7 および RHEL 8 で JBCS が 提供する **mod\_security** モジュールは、**SecCollectionGCFrequency** ディレクティブ をサポートします。
- RHEL 9 は、**mod deflate** モジュールは、応答が圧縮されるときに ETag ヘッダーを変更する 方法を指定する **DeflateAlterEtag** ディレクティブをサポートしません。JBCS が RHEL 7 およ び RHEL 8 で提供する **mod\_deflate** モジュールは、**DeflateAlterEtag** ディレクティブをサポー トします。
- RHEL 9 では、httpd.conf.sample ファイルに次の内容は含まれません。
	- サーバーがデーモンのプロセス ID を記録するファイルを指定するためのデフォルトの **PidFile** ディレクティブ
	- 特定のファイル名エクステンションを特定のコンテンツ言語にマッピングするための **mod\_mime** セクション内の **AddLanguage** ディレクティブリスト
	- Web ベースの分散オーサリングおよびバージョン管理 (WebDav) に使用する **web\_dav** モ ジュールの設定セクション

JBCS が RHEL 7 および RHEL 8 で提供する **httpd.conf.sample** ファイルには、前述の内容が すべて含まれています。

<span id="page-10-0"></span>1.2. JBCS APACHE HTTP SERVER でサポートされているオペレーティン グシステムとインストール方法

Red Hat JBoss Core Services (JBCS) は、Red Hat Enterprise Linux (RHEL) および Windows Server オ ペレーティングシステムのさまざまなバージョンに対応する Apache HTTP Server のディストリビュー ションを提供します。

サポートされているオペレーティングシステムに JBCS Apache HTTP Server をインストールする場合 は、次のガイドラインを考慮してください。

- サポートされているすべての RHEL および Windows Server バージョンに、各プラットフォー ムで利用可能なアーカイブインストールファイルを使用して、JBCS Apache HTTP Server をイ ンストールできます。
- RHEL バージョン 7 および 8 では、Red Hat Package Manager (RPM) パッケージを使用して JBCS Apache HTTP Server をインストールできます。
- RHEL 9 で、RPM パッケージから Apache HTTP Server をインストールする場合は、 Application Streams を使用して Apache HTTP Server の RHEL ディストリビューションをイン ストールする必要があります。RHEL 9 では、RPM パッケージを使用して JBCS Apache HTTP Server を RHEL 9 にインストールすることは できません。

#### 関連情報

● Core Services HTTP Server [でサポートされる設定](https://access.redhat.com/articles/2258971) の Web ページ

## <span id="page-11-0"></span>1.3. 既存の JBCS インストールを 2.4.57 リリースにアップグレードする方 法

Red Hat JBoss Core Services (JBCS) 2.4.51 以前をインストールしている場合は、既存の JBCS インス トールを最新の 2.4.57 リリースにアップグレードできます。JBCS をアップグレードする手順は、製品 をアーカイブファイルと RPM パッケージのどちらからインストールしたかにより異なります。

1.3.1. アーカイブファイルからインストールした既存 JBCS インストールのアップグ レード

JBCS Apache HTTP Server 2.4.51 以前をアーカイブファイルからインストールしている場合は、最新の 2.4.57 リリースにアップグレードできます。

アップグレードプロセスには、以下の手順が含まれます。

- 1. Apache HTTP Server 2.4.57 のインストール
- 2. Apache HTTP Server 2.4.57 の設定
- 3. 以前の Apache HTTP Server バージョンの削除

#### 前提条件

- Red Hat Enterprise Linux (RHEL) を使用している場合は、root ユーザーアクセス権がある。
- Windows Server を使用している場合は、管理アクセス権がある。
- アーカイブファイルからインストールした JBCS Apache HTTP Server 2.4.51 以前の既存インス トールがある。

### 手順

- 1. Apache HTTP Server 2.4.51 の実行中のインスタンスをすべてシャットダウンします。
- 2. Apache HTTP Server 2.4.51 のインストールファイルと設定ファイルをバックアップします。
- 3. 現在のシステムのアーカイブファイルインストール方法を使用して、Apache HTTP Server 2.4.57 をインストールします。詳細は、このセクションの最後にある [関連情報](#page-11-1) を参照してくだ さい。
- 4. 設定を Apache HTTP Server バージョン 2.4.51 からバージョン 2.4.57 に移行します。

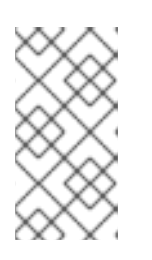

#### 注記

JBCS 設定ファイルは、Apache HTTP Server 2.4.51 リリース以降に変更されて いる可能性があります。2.4.57 バージョンの設定ファイルは、別のバージョン (Apache HTTP Server 2.4.51 など) の設定ファイルで上書きするのではなく、更 新してください。

5. Apache HTTP Server 2.4.51 ルートディレクトリーを削除します。

#### <span id="page-11-1"></span>関連情報

アーカイブファイルから RHEL に JBCS Apache HTTP [サーバーをインストールする](#page-18-1)

Windows Server に JBCS Apache HTTP [サーバーをインストールする](#page-29-0)

1.3.2. RPM パッケージからインストールされた既存 JBCS インストールのアップグレー ド

RPM パッケージから JBCS Apache HTTP Server 2.4.51 以前をインストールしている場合は、**yum groupupdate** コマンドを使用して最新の 2.4.57 リリースにアップグレードできます。

#### 前提条件

● RHEL 7 または RHEL 8 上で RPM パッケージからインストールした JBCS Apache HTTP Server 2.4.51 以前の既存インストールがある。

#### 手順

● root ユーザーとして以下のコマンドを実行します。

# yum groupupdate jbcs-httpd24

#### 関連情報

RPM パッケージから RHEL 7 または RHEL 8 に JBCS Apache HTTP [サーバーをインストール](#page-24-2) する

## <span id="page-12-0"></span>1.4. RHEL 7 と RHEL 8 の主な相違点

このセクションでは、Red Hat Enterprise Linux (RHEL) 8 で導入された主な変更点の概要を説明しま す。

#### 削除されたセキュリティー機能

RHEL 7 では数字だけのユーザー名およびグループ名がすべて非推奨となり、RHEL 8 ではサポート が完全に削除されました。

#### メモリー管理

RHEL 7 での既存のメモリーバスには、48/46 ビットの仮想または物理のメモリーアドレス容量が あり、Linux カーネルが、4 つのレベルのページテーブルを実装して、物理アドレスへの仮想アドレ スを管理します。アドレス範囲の拡張に伴い、RHEL 8 のメモリー管理は 5 レベルのページテーブル の実装をサポートし、拡張されたアドレス範囲に対応できるようにしました。RHEL 8 では、5 レベ ルページテーブルのサポートは、システムがこの機能をサポートしている場合でも、デフォルトで 無効になっています。

#### XFS に対応

RHEL 7 は、読み取り専用モードでのみ、共有コピーオンライトのデータエクステントを持つ XFS ファイルシステムをマウントできます。RHEL 8 の場合、XFS ファイルシステムは、共有コピーオ ンライトのデータエクステント機能に対応します。この機能により、2 つ以上のファイルが共通の データブロックセットを共有できます。

#### NFS の設定

RHEL 7 の場合、NFS 設定は **/etc/sysconfig/nfs** ファイルにあります。RHEL 8 の場合、NFS 設定 は **/etc/nfs.conf** ファイルにあります。

#### 関連情報

● RHEL 8 [の導入における検討事項](https://access.redhat.com/documentation/ja-jp/red_hat_enterprise_linux/8/html-single/considerations_in_adopting_rhel_8/index)

## <span id="page-13-0"></span>1.5. RHEL 8 と RHEL 9 の主な相違点

このセクションでは、Red Hat Enterprise Linux (RHEL) 9 で導入された主な変更点の概要を説明しま す。

#### Application Streams の機能拡張

RHEL 8 では、Application Streams と呼ばれる機能が導入されました。RHEL は Application Streams を使用して、アプリケーション、ランタイム言語、データベースなどのユーザー空間コン ポーネントの複数バージョンを、コアオペレーティングシステムパッケージよりも頻繁に配信およ び更新します。各 Application Streams はコンポーネントの特定バージョンを表し、Application Streams 内の各コンポーネントには定義されたライフサイクルがあります。ユーザーは Application Streams を使用することで、プラットフォームやデプロイメントの基礎となる安定性に影響を与え ることなく、特定のユースケースやワークロードの要件に適したコンポーネントバージョンを使用 できる柔軟性を得ることができます。

Red Hat は RHEL 8 で、RPM パッケージ、モジュール (パッケージグループ)、ソフトウェアコレク ションの組み合わせとして、Application Streams のコンテンツをパッケージ化しました。RHEL 9 は、標準の **dnf install** コマンドを使用して RPM パッケージとしてインストールできる初期の Application Stream バージョンを提供することにより、Application Streams 機能をさらに強化して います。

#### Apache コネクターとロードバランサーの可用性

RHEL 9 は、Web クライアント要求をバックエンドアプリケーションサーバーに負荷分散するため の Apache Tomcat コネクター (**mod\_jk**) および JBoss HTTP コネクター (**mod\_proxy\_cluster**) の ディストリビューションを提供します。**mod\_jk** および **mod\_proxy\_cluster** の RHEL ディストリ ビューションは、これらのモジュールの JBCS ディストリビューションと同じです。 Apache HTTP Server の RHEL 9 ディストリビューションをインストールしても、**mod\_jk** モジュー ルと **mod\_proxy\_cluster** モジュールは自動的にインストールされません。RHEL 9 上の RPM パッ ケージから **mod\_jk** および **mod\_proxy\_cluster** [をインストールする方法についての詳細は](https://access.redhat.com/documentation/ja-jp/red_hat_jboss_core_services/2.4.57/html-single/apache_http_server_connectors_and_load_balancing_guide/index) Apache HTTP Server コネクターおよび負荷分散ガイド を参照してください。

#### 関連情報

● RHEL 9 [の採用における考慮事項](https://access.redhat.com/documentation/ja-jp/red_hat_enterprise_linux/9/html-single/considerations_in_adopting_rhel_9/index)

## <span id="page-13-1"></span>1.6. 関連情報 (または次の手順)

- アーカイブファイルから RHEL に JBCS Apache HTTP [サーバーをインストールする](#page-18-1)
- RPM パッケージから RHEL 7 または RHEL 8 に JBCS Apache HTTP [サーバーをインストール](#page-24-2) する
- Windows Server に JBCS Apache HTTP [サーバーをインストールする](#page-29-0)
- Application Streams を使用した RHEL 9 への Apache HTTP [サーバーのインストール](#page-32-3)

## <span id="page-14-0"></span>第2章 アーカイブファイルから RHEL に JBCS APACHE HTTP サーバーをインストールする

Red Hat Enterprise Linux (RHEL) バージョン 7、8、9 では、アーカイブファイルからインストールで きる Apache HTTP Server のディストリビューションが Red Hat JBoss Core Services (JBCS) により提 供されます。Red Hat カスタマーポータルの [ソフトウェアダウンロード](https://access.redhat.com/jbossnetwork/restricted/listSoftware.html?product=core.service.apachehttp&downloadType=distributions) ページからアーカイブファイ ルをダウンロードして展開できます。元の 2.4.57 リリースのベースアーカイブファイルをインストール する必要があります。最新のサービスパックリリースがある場合は、それをインストールすることもで きます。

アーカイブファイルから Apache HTTP Server をインストールすると、さまざまな方法で製品を管理で きます。たとえば、システム起動時にシステムデーモンを使用したり、コマンドラインから Apache HTTP Server を管理したりすることができます。

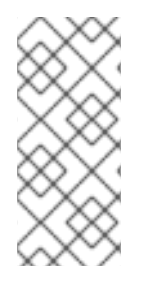

## 注記

2.4.57 Service Pack 2 リリース以降では、JBDC は RHEL 9 上のアーカイブファイルから の Apache HTTP Server 2.4.57 のインストールをサポートしています。RHEL 9 上の JBCS Apache HTTP Server 2.4.57 インストールのベースアーカイブファイルは **Red Hat JBoss Core Services Apache HTTP Server 2.4.57 Patch 02 for RHEL 9 x86\_64** で す。

## <span id="page-14-1"></span>2.1. RHEL での APACHE HTTP SERVER アーカイブファイルのダウンロー ドとデプロイメント

Red Hat カスタマーポータルの [ソフトウェアダウンロード](https://access.redhat.com/jbossnetwork/restricted/listSoftware.html?product=core.service.apachehttp&downloadType=distributions) ページから、Apache HTTP Server アーカイ ブファイルをダウンロードできます。使用している Red Hat Enterprise Linux (RHEL) のバージョンに よって、アーカイブファイルをダウンロードする手順が若干異なります。

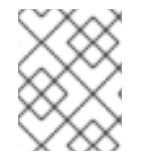

## 注記

目的のインストールディレクトリーへの書き込みアクセス権があれば、root 以外の権限 でアーカイブファイルをインストールできます。

## 前提条件

**elinks**、**krb5-workstation**、および **mailcap** パッケージがインストールされている。 これらのパッケージをインストールする場合は、root ユーザーとして次のコマンドを入力しま す。

# yum install elinks krb5-workstation mailcap

## 手順

- 1. ブラウザーを開き、Red Hat カスタマーポータルの Software [Downloads](https://access.redhat.com/jbossnetwork/restricted/listSoftware.html) ページにログインし ます。
- 2. Product ドロップダウンメニューから、Apache HTTP Server を選択します。
- 3. Version ドロップダウンメニューから、正しい JBCS バージョンを選択します。
- 4. 使用している RHEL バージョンに応じて、以下のいずれかの手順を実行します。
- <span id="page-15-1"></span>RHEL 7 を使用している場合は、Release タブで、**Red Hat JBoss Core Services Apache HTTP Server 2.4.57 for RHEL 7 x86\_64** ファイルの横にある Download をクリックしま す。
- RHEL 8 を使用している場合は、Release タブで、**Red Hat JBoss Core Services Apache HTTP Server 2.4.57 for RHEL 8 x86\_64** ファイルの横にある Download をクリックしま す。
- RHEL 9 を使用している場合は、Security Advisories タブをクリックします。続い て、**Red Hat JBoss Core Services Apache HTTP Server 2.4.57 Patch 02 for RHEL 9 x86\_64** ファイルの横にある Download をクリックします。

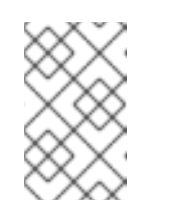

注記

**Red Hat JBoss Core Services Apache HTTP Server 2.4.57 Patch 02 for RHEL 9 x86\_64** ファイルは、RHEL 9 に JBCS Apache HTTP Server 2.4.57 をインストールするためのベースアーカイブファイルです。

5. ダウンロードしたアーカイブファイルをインストールディレクトリーにデプロイメントしま す。

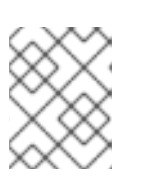

注記

RHEL システムの場合は、Apache HTTP サーバーを **/opt/** ディレクトリーにイン ストールします。

アーカイブファイルを展開すると、Apache HTTP サーバーの最上位の **jbcs-httpd24-2.4/httpd** ディレクトリーが自動的に作成されます。本書では、**jbcs-httpd24-2.4/httpd** ディレクトリー を **HTTPD\_HOME** と呼びます。

- 6. 最新のサービスパックリリースがある場合は、次の手順を実行してインストールします。
	- a. Software Downloads ページで、Security Advisories タブをクリックします。
	- b. Security Advisories タブで、お使いのシステムのプラットフォームとアーキテクチャーに 一致する最新の JBCS Apache HTTP Server 2.4.57 パッチアーカイブファイルの横にある Download をクリックします。

たとえば、RHEL 8 に Apache HTTP Server 2.4.57 の Service Pack X リリースをインス トールする場合は、**Red Hat JBoss Core Services Apache HTTP Server 2.4.57 Patch X for RHEL 8 x86\_64** ファイルの横にある Download をクリックします。

#### 注記

サービスパックのリリースは累積的です。最新のサービスパックリリースを ダウンロードすると、以前のサービスパックリリースも自動的にインストー ルされます。

## <span id="page-15-0"></span>2.2. コマンドラインからアーカイブのインストールを管理するための APACHE HTTP SERVER 設定

RHEL 上のアーカイブファイルから JBCS Apache HTTP サーバーをインストールすると、コマンドラ インから直接 Apache HTTP サーバーを起動および停止できます。コマンドラインから Apache HTTP Server を実行する前に、以下の一連の設定作業を行う必要があります。

- Apache [ユーザーを作成する](#page-16-0)
- SSL [サポートを無効または有効にする](#page-16-1)
- Apache HTTP Server [のインストール後のスクリプトを実行する](#page-17-2)

## <span id="page-16-0"></span>2.2.1. Apache ユーザーの作成

コマンドラインから Apache HTTP Server を初めて実行する前に、**apache** ユーザーアカウントとグ ループを作成する必要があります。また、ユーザーが Apache HTTP Server を実行できるように、 Apache ディレクトリーの所有権を **apache** ユーザーに割り当てる必要があります。

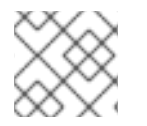

## 注記

この手順のすべてのステップを root ユーザーとして実行する必要があります。

### 前提条件

アーカイブファイルから Apache HTTP Server [をインストールしている](#page-15-1)。

#### 手順

- 1. コマンドラインで、**HTTPD\_HOME** ディレクトリーに移動します。
- 2. 以下のコマンドを実行して **apache** ユーザーグループを作成します。

# groupadd -g 48 -r apache

3. 以下のコマンドを実行して、**apache** ユーザーグループに **apache** ユーザーを作成します。

# /usr/sbin/useradd -c "Apache" -u 48 -g apache -s /sbin/nologin -r apache

4. 以下のコマンドを実行して、Apache ディレクトリーの所有権を **apache** ユーザーに割り当てま す。

# chown -R apache:apache \*

#### 検証

以下のコマンドを実行して、**apache** ユーザーがディレクトリーの所有者であることを確認し ます。

# ls -l

<span id="page-16-1"></span>2.2.2. SSL サポートの無効化または有効化

Apache HTTP Server を実行する前に、SSL 設定ファイルの名前を変更して、SSL サポートを無効また は有効にすることを選択できます。Apache HTTP Server は、デフォルトで SSL をサポートします。

手順

1. HTTPD HOME/conf.d/ ディレクトリーに移動します。

- 2. SSL を有効または無効にするには、次のいずれかの手順を実行します。
	- SSL を無効にするには、ssl.conf の名前を ssl.conf.disabled に変更します。
	- SSL を再度有効にするには、**ssl.conf.disabled** の名前を **ssl.conf** に変更します。

<span id="page-17-2"></span>2.2.3. Apache HTTP Server のインストール後のスクリプトを実行する

コマンドラインから Apache HTTP Server を初めて実行する前に、Apache HTTP Server のインストー ル後のスクリプトを実行する必要があります。

#### 手順

- 1. コマンドラインで、**HTTPD\_HOME** ディレクトリーに移動します。
- 2. 以下のコマンドを入力します。

./.postinstall

<span id="page-17-0"></span>2.3. アーカイブファイルからインストールした場合のコマンドラインからの APACHE HTTP SERVER の起動

RHEL 上のアーカイブファイルから JBCS Apache HTTP サーバーをインストールすると、コマンドラ インから直接 Apache HTTP サーバーを起動できます。

#### 前提条件

- **Apache** [ユーザーを作成](#page-16-0) している。
- SSL [サポートを無効化または再度有効化](#page-16-1)している。
- Apache HTTP Server [のインストール後のスクリプトを実行](#page-17-2)している。

#### 手順

- 1. コマンドラインで、**HTTPD\_HOME/sbin/** ディレクトリーに移動します。
- 2. root ユーザーとして以下のコマンドを実行します。

./apachectl start

## <span id="page-17-1"></span>2.4. アーカイブファイルからインストールした場合のコマンドラインからの APACHE HTTP SERVER の停止

RHEL 上のアーカイブファイルから JBCS Apache HTTP サーバーをインストールすると、コマンドラ インから実行中の Apache HTTP サーバーのインスタンスを直接停止できます。

#### 前提条件

● [Apache](#page-17-0) HTTP Server を開始 している。

#### 手順

- <span id="page-18-1"></span>1. コマンドラインで、**HTTPD\_HOME/sbin/** ディレクトリーに移動します。
- 2. root ユーザーとして以下のコマンドを実行します。

./apachectl stop

<span id="page-18-0"></span>2.5. ROOT 権限なしでコマンドラインから APACHE HTTP SERVER を実行

RHEL 上のアーカイブファイルから JBCS Apache HTTP サーバーをインストールする場合、root 権限 のないユーザーとしてコマンドラインから Apache HTTP サーバーを起動できます。この場合、**apache** ユーザーなどの非 root ユーザーアカウントを使用できます。

#### 手順

1. Apache HTTP Server のすべてのインスタンスを停止します。

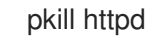

2. **HTTPD\_HOME/conf/httpd.conf** ファイルで、**http** リッスンポートを 1024 より大きい値に設定 します。

Listen 2080 ServerName **<hostname>**:2080

3. **HTTPD\_HOME/conf.d/ssl.conf** ファイルで、**https** リッスンポートを 1024 より大きい値に設 定します。

Listen 2443

4. **logs** ディレクトリーの所有権を変更します。

chown -R apache:apache **HTTPD\_HOME**/logs/

5. **run** ディレクトリーの所有権を変更します。

chown -R apache:apache **HTTPD\_HOME**/var/run/

6. **httpd** が、**root** ユーザーと **apache** ユーザーではなく、**apache** ユーザーでのみ実行されている ことを確認します。

\$ ps -eo euser,egroup,comm | grep httpd

このコマンドは、次のタイプの出力を生成します。

apache apache httpd apache apache httpd apache apache httpd ...

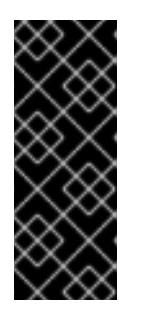

重要

**apache** ユーザーのファイルパーミッションを制限し、SELinux を有効化しま す。これにより、以下のようなシナリオを防ぐことができます。

- Web サイト利用者によるファイルやディレクトリーへの不正アクセスや改変
- Apache HTTP Server 設定ファイルへの不要な変更

## <span id="page-19-0"></span>2.6. アーカイブファイルからインストールした場合に**SYSTEMD** を使用して APACHE HTTP SERVER を管理する

RHEL 上のアーカイブファイルから JBCS Apache HTTP サーバーをインストールすると、システム デーモンを使用して管理タスクを実行できます。Apache HTTP Server をシステムデーモンと併用する と、システム起動時に Apache HTTP Server サービスを開始する方法を使用できるようになります。シ ステムデーモンは、start、stop、および status チェック機能も提供します。

RHEL バージョン 7、8、9 の場合、デフォルトのシステムデーモンは **systemd** です。

#### 前提条件

[アーカイブファイルから](#page-15-1) Apache HTTP Server をインストールしている。

### 手順

- 1. 実行中のシステムデーモンを特定するには、次のコマンドを入力します。
	- $$ ps -p 1 -o comm =$

**systemd** が実行されている場合、次の出力が表示されます。

systemd

2. **systemd** 用に Apache HTTP Server をセットアップするには、root ユーザーとして **.postinstall.systemd** スクリプトを実行します。

# cd **HTTPD\_HOME** # sh httpd/.postinstall.systemd

- 3. **systemd** を使用して Apache HTTP サーバーを制御するには、root ユーザーとして次のコマン ドのいずれかを入力します。
	- システム起動時に Apache HTTP Server サービスを開始するには、以下を入力します。

# systemctl enable jbcs-httpd24-httpd.service

● Apache HTTP Server を起動するには、以下を入力します。

# systemctl start jbcs-httpd24-httpd.service

● Apache HTTP Server を停止するには、以下を入力します。

# systemctl stop jbcs-httpd24-httpd.service

● Apache HTTP Server のステータスを確認するには、以下を入力します。

# systemctl status jbcs-httpd24-httpd.service

注記

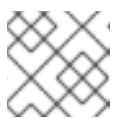

すべてのユーザーは **systemctl status** コマンドを実行できます。

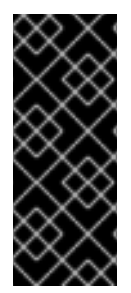

## 重要

**.postinstall.systemd** スクリプトの影響を受ける変更を元に戻すには、次のコマンドを 入力します。

# cd **HTTPD\_HOME** # sh httpd/.postinstall.services.cleanup

**systemd** の使用について、詳しくは 関連情報 リンクを参照してください。

#### 関連情報

- RHEL 7: System [Administrator's](https://access.redhat.com/documentation/ja-jp/red_hat_enterprise_linux/7/html-single/system_administrators_guide/index#sect-Managing_Services_with_systemd-Services) Guide: Managing System Services
- RHEL 8: 基本的なシステム設定: systemctl [を使用したシステムサービスの管理](https://access.redhat.com/documentation/ja-jp/red_hat_enterprise_linux/8/html-single/configuring_basic_system_settings/index#managing-system-services-with-systemctl_configuring-basic-system-settings)
- RHEL 9: 基本的なシステム設定: systemctl [を使用したシステムサービスの管理](https://access.redhat.com/documentation/ja-jp/red_hat_enterprise_linux/9/html-single/configuring_basic_system_settings/index#managing-system-services-with-systemctl_configuring-basic-system-settings)

## <span id="page-20-0"></span>2.7. APACHE HTTP SERVER の SELINUX ポリシー

Security-Enhanced Linux (SELinux) ポリシーを使用して、Apache HTTP Server のアクセス制御を定義 できます。これらのポリシーは、製品へのアクセス権を決定する一連のルールです。

## 2.7.1. SELinux ポリシー情報

SELinux セキュリティーモデルはカーネルにより適用され、ファイルシステムの場所やポートなどのリ ソースへのアプリケーションのアクセスが限定されるようにします。SELinux ポリシーは、危険にさら されているか、不適切な設定である誤ったプロセスを制限したり、実行できないようにしたりします。

Apache HTTP Server インストールの **jbcs-httpd24-httpd-selinux** パッケージは、**mod\_proxy\_cluster** ポリシーを提供します。次の表には、提供されている SELinux ポリシーに関する情報が含まれていま す。

### 表2.1 RPM およびデフォルトの SELinux ポリシー

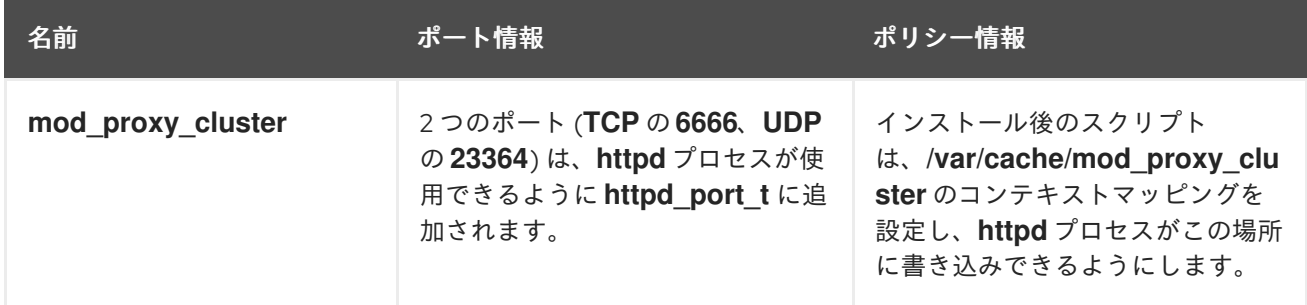

#### 関連情報

- RHEL 7: SELinux [ユーザーおよび管理者ガイド](https://access.redhat.com/documentation/ja-jp/red_hat_enterprise_linux/7/html-single/selinux_users_and_administrators_guide/index)
- RHEL 8: [SELinux](https://access.redhat.com/documentation/ja-jp/red_hat_enterprise_linux/8/html-single/using_selinux/index) の使用
- RHEL 9: [SELinux](https://access.redhat.com/documentation/ja-jp/red_hat_enterprise_linux/9/html-single/using_selinux/index) の使用

2.7.2. Apache HTTP Server アーカイブインストール用の SELinux ポリシーのインス トール

このリリースでは、アーカイブパッケージが SELinux ポリシーを提供します。ルートの Apache HTTP Server フォルダーには、**.postinstall.selinux** ファイルが格納されています。必要に応じ て、**.postinstall.selinux** スクリプトを実行できます。

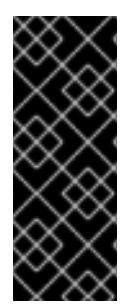

#### 重要

デフォルトでは、Apache HTTP Server が提供する SELinux ポリシーはアクティブでは なく、Apache HTTP Server プロセスは **unconfined\_t** ドメインで実行されます。このド メインは、プロセスを限定するものではありません。提供されている SELinux ポリシー を有効化しないと選択した場合は、**apache** ユーザーのファイルアクセスを制限し て、**apache** ユーザーが Apache HTTP Server ランタイムに必要なファイルとディレクト リーにのみアクセスできるようにします。

#### 手順

1. **selinux-policy-devel** パッケージをインストールします。

yum install -y selinux-policy-devel

- 2. **.postinstall.selinux** スクリプトを実行します。
	- cd **<httpd\_home>** sh .postinstall.selinux
- 3. SELinux モジュールを作成してインストールします。

cd **<httpd\_home>**/selinux/ make -f /usr/share/selinux/devel/Makefile semodule -i jbcs-httpd24-httpd.pp

4. Apache HTTP Server の SELinux コンテキストを適用します。

restorecon -r **<httpd\_home>**

5. Apache HTTP Server に必要なポートへのアクセスパーミッションを追加します。

semanage port -a -t http\_port\_t -p tcp 6666 semanage port -a -t http\_port\_t -p udp 23364

6. Apache HTTP Server サービスを起動します。

**<httpd\_home>**/sbin/apachectl start

7. **httpd\_t** が予想される実行中のプロセスのコンテキストを確認します。

\$ ps -eZ | grep httpd | head -n1

unconfined\_u:unconfined\_r:httpd\_t:s0-s0:c0.c1023 2864 ? 00:00:00 httpd

8. httpd ディレクトリーのコンテキストを確認します。以下に例を示します。

ls -lZ **<httpd\_home>**/logs/

## <span id="page-23-0"></span>第3章 RPM パッケージから RHEL 7 または RHEL 8 に JBCS APACHE HTTP サーバーをインストールする

Red Hat Enterprise Linux (RHEL) バージョン 7 および 8 では、RPM パッケージからインストールでき る Apache HTTP Server のディストリビューションが Red Hat JBoss Core Services (JBCS) により提供 されます。JBCS Apache HTTP Server の RPM インストールパッケージは、Red Hat Subscription Management から入手できます。RPM パッケージから Apache HTTP Server をインストールすると、 Apache HTTP Server がサービスとしてインストールされます。

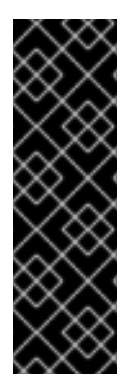

## 重要

JBCS は RHEL バージョン 7 および 8 向けにのみ、Apache HTTP Serverの RPM ディス トリビューションを提供します。JBCS は、RHEL 9 向けには Apache HTTP Server の RPM ディストリビューションを提供しません。

RHEL 9 上の RPM パッケージから Apache HTTP Server をインストールする場合は、 RHEL の Application Streams [機能を使用する必要があります。詳細は、](#page-32-3)Application Streams を使用した RHEL 9 への Apache HTTP サーバーのインストール を参照してく ださい。

## <span id="page-23-1"></span>3.1. RHEL へのサブスクリプションのアタッチ

Apache HTTP Server の RPM パッケージをダウンロードしてインストールする前に、Red Hat Enterprise Linux (RHEL) にサブスクリプションをアタッチする必要があります。サブスクリプションを アタッチするには、システムを Red Hat Subscription Management に登録し、それぞれのコンテンツ配 信ネットワーク (CDN) リポジトリーにサブスクライブします。その後、いくつかの検証手順を実行し て、サブスクリプションが必要な CDN リポジトリーを提供していることを確認することができます。

## 手順

- 1. システムを Red Hat Subscription Management に登録するには:
	- a. Red Hat Subscription [Management](https://access.redhat.com/management/subscription-management) Web ページにログインします。
	- b. System タブをクリックします。
	- c. サブスクリプションを追加するシステムの **Name** をクリックします。
	- d. Details タブから Subscriptions タブに移動してから、**Attach Subscriptions** をクリックし ます。
	- e. アタッチするサブスクリプションの横にあるチェックボックスをオンにしてから、**Attach Subscriptions** をクリックします。
- 2. お使いのオペレーティングシステムのバージョンに対応した Apache HTTP Server CDN リポジ トリーにサブスクライブするには、root ユーザーで次のコマンドを入力します。

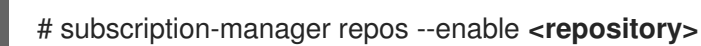

### 注記

<span id="page-24-2"></span>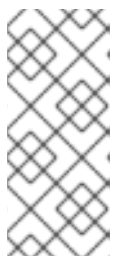

RHEL 7 を使用している場合は、**<repository>** を **jb-coreservices-1-for-rhel-7 server-rpms** に置き換えます。

RHEL 8 を使用している場合は、**<repository>** を **jb-coreservices-1-for-rhel-8 x86\_64-rpms** に置き換えます。

#### 検証

- 1. Red Hat [サブスクリプション](https://access.redhat.com/management/subscriptions) Web ページにログインします。
- 2. **Subscription Name** 列で、選択するサブスクリプションをクリックします。
- 3. Products Provided の下では、Red Hat JBoss Core Servicesが必要です。

インストールされている RHEL バージョンの登録について、詳しくは 関連情報 リンクを参照してくだ さい。

#### 関連情報

- RHEL 7: インストールガイド: [サブスクリプションマネージャー](https://access.redhat.com/documentation/ja-jp/red_hat_enterprise_linux/7/html/installation_guide/chap-initial-setup#sect-initial-setup-subsciption-manager)
- RHEL 8: 基本的なシステム設定: [システムの登録とサブスクリプションの管理](https://access.redhat.com/documentation/ja-jp/red_hat_enterprise_linux/8/html-single/configuring_basic_system_settings/index#assembly_registering-the-system-and-managing-subscriptions_configuring-basic-system-settings)。

## <span id="page-24-0"></span>3.2. YUM を使用した RPM パッケージからの APACHE HTTP SERVER のイ ンストール

YUM パッケージマネージャーを使用して、RHEL 7 または RHEL 8 の RPM パッケージから JBCS Apache HTTP Server をインストールできます。

### 前提条件

● RHEL [にサブスクリプションをアタッチ](#page-23-1) している。

### 手順

root ユーザーで以下のコマンドを実行し、Apache HTTP Server をインストールします。

# yum groupinstall jbcs-httpd24

## <span id="page-24-1"></span>3.3. RPM からインストールした場合の APACHE HTTP SERVER インス トールの設定

RPM パッケージから Apache HTTP Server をインストールすると、Apache HTTP Server を実行する前 に SSL サポートをオプションで削除することができます。Apache HTTP Server は、デフォルトで SSL をサポートします。**mod\_ssl** パッケージを削除することで、SSL サポートを削除することを選択でき ます。

### 手順

コマンドラインで、root ユーザーとして次のコマンドを入力します。

# yum remove jbcs-httpd24-mod\_ssl

## <span id="page-25-0"></span>3.4. RPM からインストールした場合のコマンドラインからの APACHE HTTP SERVER の起動

JBCS Apache HTTP Server を RPM パッケージからインストールする場合は、コマンドラインを使用し て Apache HTTP Server を起動できます。

## 手順

コマンドラインで、root ユーザーとして Apache HTTP Server サービスを起動します。

# systemctl start jbcs-httpd24-httpd.service

## <span id="page-25-1"></span>3.5. RPM からインストールした場合にコマンドラインから APACHE HTTP SERVER を停止する

JBCS Apache HTTP Server を RPM パッケージからインストールする場合は、コマンドラインを使用し て Apache HTTP Server を停止できます。

### 手順

コマンドラインで、root ユーザーとして Apache HTTP Server サービスを停止します。

# systemctl stop jbcs-httpd24-httpd.service

## <span id="page-25-2"></span>3.6. システム起動時に APACHE HTTP SERVER サービスが起動するように 設定する

RPM パッケージから JBoss Core Services Apache HTTP Server をインストールする場合は、Apache HTTP Server サービスがシステム起動時に起動するように設定できます。

## 手順

システムの起動時に Apache HTTP Server サービスを開始できるようにするには、root ユー ザーとして次のコマンドを入力します。

# systemctl enable jbcs-httpd24-httpd.service

## <span id="page-25-3"></span>3.7. APACHE HTTP SERVER の SELINUX ポリシー

Security-Enhanced Linux (SELinux) ポリシーを使用して、Apache HTTP Server のアクセス制御を定義 できます。これらのポリシーは、製品へのアクセス権を決定する一連のルールです。

## 3.7.1. SELinux ポリシー情報

SELinux セキュリティーモデルはカーネルにより適用され、ファイルシステムの場所やポートなどのリ ソースへのアプリケーションのアクセスが限定されるようにします。SELinux ポリシーは、危険にさら されているか、不適切な設定である誤ったプロセスを制限したり、実行できないようにしたりします。

Apache HTTP Server インストールの **jbcs-httpd24-httpd-selinux** パッケージは、**mod\_proxy\_cluster** ポリシーを提供します。次の表には、提供されている SELinux ポリシーに関する情報が含まれていま す。

## 表3.1 RPM およびデフォルトの SELinux ポリシー

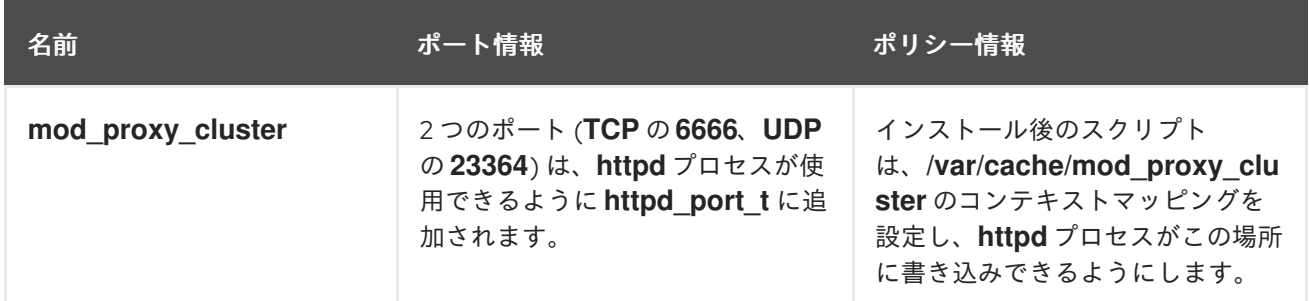

### 関連情報

- RHFL 7: SFLinux [ユーザーおよび管理者ガイド](https://access.redhat.com/documentation/ja-jp/red_hat_enterprise_linux/7/html-single/selinux_users_and_administrators_guide/index)
- RHEL 8: [SELinux](https://access.redhat.com/documentation/ja-jp/red_hat_enterprise_linux/8/html-single/using_selinux/index) の使用

## 3.7.2. Apache HTTP Server RPM インストールの SELinux ポリシーを有効化する

RPM パッケージから JBoss Core Services Apache HTTP Server をインストールする場合は、**jbcshttpd2.4-httpd-selinux** パッケージにより Apache HTTP Server 用の SELinux ポリシーが提供されま す。**jbcs-httpd2.4-httpd-selinux** パッケージは、**jb-coreservices-1-for-rhel-7-server-rpms** および **jbcoreservices-1-for-rhel-8-x86\_64-rpms** コンテンツ配信ネットワーク (CDN) リポジトリーから利用可 能です。

### 手順

**● 使用している RHEL バージョンの jbcs-httpd2.4-httpd-selinux** パッケージをインストールしま す。

## <span id="page-27-0"></span>第4章 WINDOWS SERVER に JBCS APACHE HTTP サーバーをイ ンストールする

Red Hat カスタマーポータルの [ソフトウェアダウンロード](https://access.redhat.com/jbossnetwork/restricted/listSoftware.html?product=core.service.apachehttp&downloadType=distributions) ページにあるダウンロード可能なアーカイ ブファイルから Windows Server に JBCS Apache HTTP サーバーをインストールできます。

<span id="page-27-1"></span>4.1. WINDOWS SERVER での APACHE HTTP SERVER アーカイブファイル のダウンロードと展開

Red Hat カスタマーポータルの [ソフトウェアダウンロード](https://access.redhat.com/jbossnetwork/restricted/listSoftware.html?product=core.service.apachehttp&downloadType=distributions) ページから、Apache HTTP Server アーカイ ブファイルをダウンロードできます。ベースとなる JBCS Apache HTTP Server 2.4.57 リリースのアー カイブファイルは、Software Downloads ページの Releases タブからダウンロードできます。最新の サービスパックリリースがある場合は、Software Downloads ページの Security Advisories タブからダ ウンロードすることもできます。

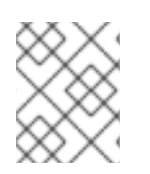

## 注記

目的のインストールフォルダーへの書き込みアクセス権を持っている場合は、管理者以 外の権限でアーカイブファイルをインストールできます。

#### 手順

- 1. ブラウザーを開き、Red Hat カスタマーポータルの Software [Downloads](https://access.redhat.com/jbossnetwork/restricted/listSoftware.html) ページにログインし ます。
- 2. Product ドロップダウンメニューから、Apache HTTP Server を選択します。
- 3. Version ドロップダウンメニューから、正しい JBCS バージョンを選択します。
- 4. Releases タブで、**Red Hat JBoss Core Services Apache HTTP Server 2.4.57 for Windows Server x86\_64** ファイルの横にある Download をクリックします。
- 5. ダウンロードしたアーカイブファイルをインストールディレクトリーにデプロイメントしま す。

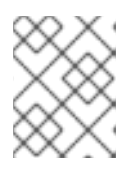

#### 注記

Windows Server システムでは、Apache HTTP Server を **C:\Program Files** ディ レクトリーにインストールします。

アーカイブファイルを展開すると、Apache HTTP Server の最上位フォルダー **jbcs-httpd24-2.4** が自動的に作成されます。このドキュメントでは、**jbcs-httpd24-2.4** フォルダーを **HTTPD\_HOME** と呼びます。

- 6. 最新のサービスパックリリースがある場合は、次の手順を実行してインストールします。
	- a. Software Downloads ページで、Security Advisories タブをクリックします。
	- b. Security Advisories タブで、最新の **Red Hat JBoss Core Services Apache HTTP Server 2.4.57 Patch X for Windows Server x86\_64** ファイルの横にある Download をクリックし ます。

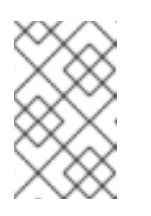

サービスパックのリリースは累積的です。最新のサービスパックリリースを ダウンロードすると、以前のサービスパックリリースも自動的にインストー ルされます。

## <span id="page-28-0"></span>4.2. WINDOWS SERVER での APACHE HTTP サーバーの設定

Windows Server に JBCS Apache HTTP Server をインストールすると、コマンドプロンプトから、また は Computer Management Tool を使用して Apache HTTP Server を管理できます。Windows Server 上 で Apache HTTP Server を実行する前に、以下の一連の設定作業を行う必要があります。

- Apache HTTP Server [のインストール後のスクリプトを実行する](#page-28-1)
- Apache HTTP Server [サービスをインストールする](#page-28-2)

注記

- Apache HTTP Server [サービスのフォルダーパーミッションを設定する](#page-29-1)
- SSL [サポートを無効または有効にする](#page-30-2)

## <span id="page-28-1"></span>4.2.1. Windows Server での Apache HTTP Server インストール後のスクリプトの実行

Windows Server で Apache HTTP Server を初めて実行する前に、Apache HTTP Server のインストール 後のスクリプトを実行する必要があります。

## 手順

- 1. 管理ユーザーとして コマンドプロンプト を開きます。
- 2. **HTTPD\_HOME\etc** ディレクトリーに移動します。
- 3. 以下のコマンドを入力します。

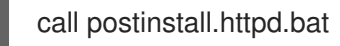

## <span id="page-28-2"></span>4.2.2. Apache HTTP Server サービスのインストール

Windows Server で Apache HTTP Server を初めて実行する前に、Apache HTTP Server を Windows サービスとしてインストールする必要があります。

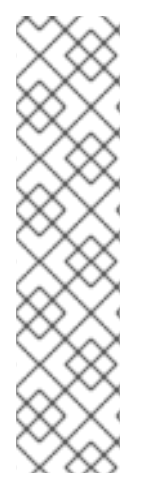

## 注記

デフォルトでは、Apache HTTP Server はポート 80 を使用するように設定されていま す。Microsoft Internet Information Services (IIS) がインストールされている場合は、 ポートの競合を避けるために、Microsoft IIS を無効にするか、再設定する必要がありま す。

- **World Wide Web** サービスを停止し、**Startup Type** を **Manual** に変更します。
- IIS を異なるポートを使用するように設定します。

または、Apache HTTP Server サービスをインストールする前に **httpd.conf** を編集 し、**Listen** を IIS ポートと競合しないポートに変更することができます。

#### <span id="page-29-2"></span><span id="page-29-0"></span>前提条件

● Apache HTTP Server [のインストール後のスクリプトを実行](#page-28-1)している。

#### 手順

- 1. 管理ユーザーとしてコマンドプロンプトを開きます。
- 2. HTTPD HOME\bin ディレクトリーに移動します。
- 3. 以下のコマンドを使用して、Apache HTTP Server サービスをインストールします。

httpd -k install

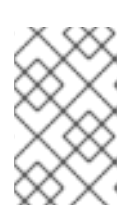

#### 注記

ファイアウォールセキュリティーダイアログが表示され、Apache HTTP Server のネットワークアクセスが要求される場合があります。Allow をクリックして、 ネットワークからこのサービスにアクセスします。

#### <span id="page-29-1"></span>4.2.3. Apache HTTP Server サービスのフォルダーパーミッションの設定

Windows Server で Apache HTTP Server を初めて実行する前に、サービスを実行するために使用する アカウントが **HTTPD\_HOME** フォルダーとそのすべてのサブフォルダーを完全に制御できることを確 認してください。

#### 前提条件

● Apache HTTP Server [サービスがインストール](#page-28-2) されている。

#### 手順

- 1. **HTTPD\_HOME** ディレクトリーを右クリックし、Properties をクリックします。
- 2. Security タブを選択します。
- 3. Edit ボタンをクリックします。
- 4. Add ボタンをクリックします。
- 5. テキストボックスに **LOCAL SERVICE** を入力します。
- 6. **LOCAL SERVICE** アカウントの Full Control チェックボックスを選択します。
- 7. OK をクリックします。
- 8. Advanced ボタンをクリックします。
- 9. Advanced Security Settings ダイアログ内で LOCAL SERVICEを選択し、Edit をクリックし ます。
- 10. Replace all existing inheritable permissions on all descendants with inheritable permissions from this object オプションの横にあるチェックボックスを選択します。
- 11. 開いているすべてのフォルダープロパティーウィンドウで OK をクリックして設定を適用しま す。
- <span id="page-30-2"></span>4.2.4. SSL サポートの無効化または有効化

Apache HTTP Server を実行する前に、SSL 設定ファイルの名前を変更して、SSL サポートを無効また は有効にすることを選択できます。Apache HTTP Server は、デフォルトで SSL をサポートします。

#### 前提条件

Apache HTTP Server [サービスのフォルダーパーミッションを設定](#page-29-1) している。

#### 手順

- 1. **HTTPD\_HOME\conf.d\** ディレクトリーに移動します。
- 2. SSL を有効または無効にするには、次のいずれかの手順を実行します。
	- SSL を無効にするには、**ssl.conf** の名前を **ssl.conf.disabled** に変更します。
	- SSL を再度有効にするには、**ssl.conf.disabled** の名前を **ssl.conf** に変更します。

## <span id="page-30-0"></span>4.3. WINDOWS SERVER での APACHE HTTP SERVER の起動

JBCS Apache HTTP Server を Windows Server にインストールする場合は、コマンドプロンプトまたは コンピューター管理ツールを使用して Apache HTTP Server サービスを開始できます。

#### 前提条件

● [Apache](#page-29-2) HTTP Server を設定 している。

#### 手順

- 以下のいずれかの手順を実行します。
	- 管理者としてコマンドプロンプトを開き、以下のコマンドを入力します。

net start Apache2.4

Start > Administrative Tools > Servicesをクリックし、**httpd** サービスを右クリックして から、Start をクリックします。

## <span id="page-30-1"></span>4.4. WINDOWS SERVER での APACHE HTTP SERVER の停止

Windows Server に JBCS Apache HTTP Server をインストールする場合は、コマンドプロンプトまたは コンピューター管理ツールを使用して Apache HTTP Server サービスを停止できます。

#### 前提条件

● [Apache](#page-30-0) HTTP Server を開始 している。

#### 手順

以下のいずれかの手順を実行します。

管理者としてコマンドプロンプトを開き、以下のコマンドを入力します。

net stop Apache2.4

Start > Administrative Tools > Servicesをクリックし、**httpd** サービスを右クリックして から、Stop をクリックします。

## <span id="page-32-3"></span><span id="page-32-0"></span>第5章 APPLICATION STREAMS を使用した RHEL 9 への APACHE HTTP サーバーのインストール

Red Hat Enterprise Linux (RHEL) Application Streams 機能は、**AppStream** リポジトリー内にあるアプ リケーション、ランタイム言語、データベースなどのユーザー空間コンポーネントの複数バージョンを 配信および更新します。RHEL 9 で、RPM パッケージから Apache HTTP Server をインストールする場 合は、Application Streams を使用して Apache HTTP Server の RHEL ディストリビューションをインス トールする必要があります。

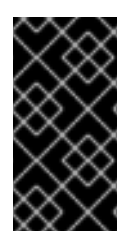

## 重要

Red Hat JBoss Core Services (JBCS) は、RHEL 9 用の Apache HTTP Server の RPM ディストリビューションを提供しません。RHEL **AppStream** リポジトリーが提供する Apache HTTP Server **httpd** パッケージは、RHEL 9 システムで唯一サポートされる Apache HTTP Server の RPM ディストリビューションです。

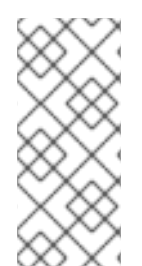

## 注記

Apache HTTP Server の RHEL 9 ディストリビューションをインストールして も、**mod\_jk** パッケージと **mod\_proxy\_cluster** パッケージは自動的にインストールされ ません。RHEL 9 上の RPM パッケージから **mod\_jk** および **mod\_proxy\_cluster** をイン [ストールする方法についての詳細は](https://access.redhat.com/documentation/ja-jp/red_hat_jboss_core_services/2.4.57/html-single/apache_http_server_connectors_and_load_balancing_guide/index) Apache HTTP Server コネクターおよび負荷分散ガ イド を参照してください。

## <span id="page-32-1"></span>5.1. APPLICATION STREMAS を使用する場合の APACHE HTTP サーバー のインストール

標準の **dnf install** コマンドを使用して、RPM パッケージから Apache HTTP Server の RHEL 9 ディス トリビューションをインストールできます。その後、root ユーザーとしてコマンドラインから Apache HTTP サーバーを起動および停止できます。システム起動時に Apache HTTP サーバーが自動的に起動 するようにすることもできます。

Apache HTTP Server の RHEL ディストリビューションのインストール、起動、停止について、詳しく は Apache HTTP Web [サーバーのセットアップ](https://access.redhat.com/documentation/ja-jp/red_hat_enterprise_linux/9/html-single/deploying_web_servers_and_reverse_proxies/index#setting-apache-http-server_deploying-web-servers-and-reverse-proxies) を参照してください。

## 関連情報

- Application Streams [\(AppStream\)](https://access.redhat.com/documentation/ja-jp/red_hat_enterprise_linux/9/html/considerations_in_adopting_rhel_9/ref_application-streams_considerations-in-adopting-rhel-9)
- DNF [ツールを使用したソフトウェアの管理](https://access.redhat.com/documentation/ja-jp/red_hat_enterprise_linux/9/html-single/managing_software_with_the_dnf_tool/index)

## <span id="page-32-2"></span>5.2. APACHE HTTP SERVER の SELINUX ポリシー

Security-Enhanced Linux (SELinux) ポリシーを使用して、Apache HTTP Server のアクセス制御を定義 できます。これらのポリシーは、製品へのアクセス権を決定する一連のルールです。

Apache HTTP Server の SELinux タイプ名は **httpd\_t** です。デフォルトでは、Apache HTTP Server は **/var/www/html** 内のファイルとディレクトリー、および **httpd\_sys\_content\_t** の SELinux タイプコン テキストを持つ他の Web サーバーディレクトリーにアクセスできます。

標準設定以外を使用する場合は、Apache HTTP Server の SELinux ポリシーをカスタマイズすることも できます。

 $\equiv$ 

### 関連情報

- [SELinux](https://access.redhat.com/documentation/ja-jp/red_hat_enterprise_linux/9/html-single/using_selinux/index) の使用
- 非標準設定での Apache HTTP Server の SELinux [ポリシーのカスタマイズ](https://access.redhat.com/documentation/ja-jp/red_hat_enterprise_linux/9/html-single/using_selinux/index#customizing-the-selinux-policy-for-the-apache-http-server-in-a-non-standard-configuration_configuring-selinux-for-applications-and-services-with-non-standard-configurations)

## <span id="page-34-0"></span>第6章 JBCS APACHE HTTP SERVER の HTTP/2 を有効化する

Hypertext Transfer Protocols (HTTP) は、インターネットを介して (サーバーやブラウザーなどの) アプ リケーション間でデータを送信する標準的な方法です。Apache HTTP Server は、Transport Layer Security (TLS) を使用している暗号化接続のための HTTP/2 の使用をサポートしており、これは有効に なっている場合に **h2** キーワードで示されます。

HTTP/2 は、以下のような機能強化を提供し、HTTP/1.1 よりも改良されています。

- ヘッダー圧縮は、送信されるヘッダーのサイズを小さくするために、暗黙的な情報を省略しま す。
- 1つの接続で複数の要求および応答がある場合、テキストフレームではなくバイナリーフレーム を使用して応答メッセージを分割します。

## 注記

Apache HTTP Server は、Transmission Control Protocol (TCP) を使用する暗号化されて いない接続に対する HTTP/2 の使用をサポートしません。これは、有効になっている場 合、**h2c** キーワードで示されます。

Multi-Processing Module (MPM) のプリフォーク (**modules/mod\_mpm\_prefork.so**) を 使用している Web サーバーでは、HTTP/2 を利用することはできません。

## <span id="page-34-1"></span>6.1. 前提条件

- Red Hat Enterprise Linux の root ユーザーアクセス権を持っている。
- Windows Server で管理者アクセス権を持っている。
- Red Hat JBoss Core Services Apache HTTP Server 2.4.23 以降がインストールされている。
- SSL モジュール (**modules/mod\_ssl.so**) がインストールされている。 SSL モジュールのインストールが必要な場合は、以下のコマンドを入力してください。

yum install mod\_ssl

HTTP/2 モジュール (**modules/mod\_http2.so**) をインストールしている。 HTTP/2 モジュールをインストールする必要がある場合は、以下のコマンドを入力します。

yum install mod\_http2

## 注記

Red Hat Enterprise Linux 6 はサポートされなくなり、その後ドキュメントから削除され ました。

## <span id="page-34-2"></span>6.2. APACHE HTTP SERVER の HTTP/2 を有効化する

**HTTP\_HOME** ディレクトリーにある設定ファイルの設定を更新することで、Apache HTTP Server の HTTP/2 を有効にすることができます。

## 手順

- <span id="page-35-0"></span>1. **http2\_module** を設定に追加する場合は、以下を実行します。
	- a. HTTP HOME/conf.modules.d/00-base.conf ファイルを開いてください。
	- b. 次の行を入力します。

... LoadModule http2\_module modules/mod\_http2.so

- 2. **h2** プロトコルを設定に追加する場合は、以下を実行します。
	- a. HTTP HOME/conf/httpd.conf ファイルを開きます。
	- b. 仮想ホストの HTTP/2 サポートを有効にするには **h2** プロトコルを仮想ホスト設定に追加し ます。 また、すべてのサーバー接続で HTTP/2 サポートを有効にしたい場合は、メインのサー バー設定セクションに **h2** プロトコルを追加します。

以下に例を示します。

<IfModule http2\_module> Protocols h2 http/1.1 ProtocolsHonorOrder on </IfModule>

- 3. Secure Socket Layer (SSL) 設定を更新する場合は、以下を実行します。
	- a. HTTP HOME/conf.d/ssl.conf ファイルを開いてください。
	- b. **SSLEngine** ディレクティブが enabled に設定されていることを確認します。SSL エンジン はデフォルトで有効になっています。

SSLEngine on

c. **SSLProtocol** ディレクティブを更新し、**SSLv2** および **SSLv3** プロトコルを無効にしま す。これにより、接続には Transport Layer Security (TLS) が強制的に使用されます。

SSLProtocol all -SSLv2 -SSLv3

d. **SSLCipherSuite** ディレクティブを更新して、Apache HTTP Server で使用できる SSL 暗号 を指定します。 以下に例を示します。

SSLCipherSuite ECDHE-RSA-AES128-GCM-SHA256:ECDHE-ECDSA-AES128-GCM-SHA256:ECDHE-RSA-AES256-GCM-SHA384:ECDHE-ECDSA-AES256-GCM-SHA384:DHE-RSA-AES128-GCM-SHA256:DHE-DSS-AES128-GCM-SHA256:kEDH+AESGCM:ECDHE-RSA-AES128-SHA256:ECDHE-ECDSA-AES128- SHA256:ECDHE-RSA-AES128-SHA:ECDHE-ECDSA-AES128-SHA:ECDHE-RSA-AES256-SHA384:ECDHE-ECDSA-AES256-SHA384:ECDHE-RSA-AES256- SHA:ECDHE-ECDSA-AES256-SHA:DHE-RSA-AES128-SHA256:DHE-RSA-AES128- SHA:DHE-DSS-AES128-SHA256:DHE-RSA-AES256-SHA256:DHE-DSS-AES256- SHA:DHE-RSA-AES256-SHA:!aNULL:!eNULL:!EXPORT:!DES:!RC4:!3DES:!MD5:!PSK

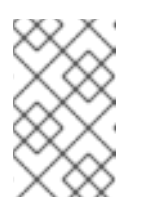

注記

SSL [モジュールとサポートされているディレクティブの詳細は、](https://httpd.apache.org/docs/2.4/mod/mod_ssl.html)Apache HTTP Server Documentation Version 2.4 - Modules: Apache Module mod\_ssl を参照してください。

- 4. Red Hat JBoss Core Services Apache HTTP Server を再起動し、変更した設定を適用するに は、root ユーザーとして次のいずれかの手順を実行します。
	- **systemd** を使用して Red Hat Enterprise Linux で Apache HTTP Server を起動する場合 は、次のコマンドを入力します。

# systemctl restart jbcs-httpd24-httpd.service

**● apachectl** を使用して Red Hat Enterprise Linux で Red Hat JBoss Core Services を起動す る場合は、次のコマンドを入力します。

# **HTTP\_HOME**/sbin/apachectl restart

● Windows Server で Apache HTTP Server を起動する場合は、次のコマンドを入力します。

# net restart Apache2.4

#### 関連情報

- HTTP/2 [モジュールとサポートされるディレクティブの詳細は、](https://httpd.apache.org/docs/2.4/mod/mod_http2.html)Apache HTTP Server Documentation Version 2.4 - Modules: Apache Module mod\_http2 を参照してください。
- SSL [モジュールとサポートされているディレクティブの詳細は、](https://httpd.apache.org/docs/2.4/mod/mod_ssl.html)Apache HTTP Server Documentation Version 2.4 - Modules: Apache Module mod\_ssl を参照してください。

## <span id="page-36-0"></span>6.3. APACHE HTTP SERVER ログを表示して、HTTP/2 が有効化されてい ることを確認する

Apache HTTP Server のアクセスログまたは要求ログを表示して、HTTP/2 が有効化されていることを 確認できます。

#### 前提条件

● HTTP/2 [を有効化](#page-35-0) している。

#### 手順

- 1. ブラウザーから、または **curl** コマンドラインツールを使用して、サーバーにアクセスします。
- 2. SSL/TLS 要求ログを確認するには、次のコマンドを入力します。

\$ grep 'HTTP/2' **HTTP\_HOME**/logs/ssl\_request\_log

3. SSL/TLS アクセスログを確認するには、次のコマンドを入力します。

\$ grep 'HTTP/2' **HTTP\_HOME**/logs/ssl\_access\_log

### 検証

1. HTTP/2 が有効になっている場合、**grep 'HTTP/2' HTTP\_HOME/logs/ssl\_request\_log** コマン ドは次のタイプの出力を生成します。

[26/Apr/2018:06:44:45 +0000] 172.17.0.1 TLSv1.2 AES128-SHA "HEAD /htmlsingle/index.html **HTTP/2**" -

2. HTTP/2 が有効になっている場合、**grep 'HTTP/2' HTTP\_HOME/logs/ssl\_access\_log** コマン ドは次のタイプの出力を生成します。

172.17.0.1 - - [26/Apr/2018:06:44:45 +0000] "HEAD /html-single/index.html **HTTP/2**" 200 -

<span id="page-37-0"></span>6.4. CURL コマンドを使用して HTTP/2 が有効になっていることを確認す る

**curl** コマンドラインツールを使用して、HTTP/2 が有効化されていることを確認できます。

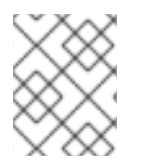

## 注記

Red Hat Enterprise Linux 7 以前で提供される **curl** パッケージは、HTTP/2 をサポートし ていません。

### 前提条件

- HTTP/2 [を有効化](#page-35-0) している。
- **HTTP2** をサポートするバージョンの **curl** を使用している。 HTTP/2 をサポートするバージョンの **curl** を使用していることを確認するには、次のコマンド を入力します。

\$ curl -V

このコマンドは、次のタイプの出力を生成します。

curl 7.55.1 (x86\_64-redhat-linux-gnu) ... Release-Date: 2017-08-14 Protocols: dict file ftp ftps gopher http https ... Features: AsynchDNS IDN IPv6 Largefile GSS-API Kerberos SPNEGO NTLM NTLM\_WB SSL libz TLS-SRP **HTTP2** UnixSockets HTTPS-proxy Metalink PSL

## 手順

1. HTTP/2 プロトコルが有効であることを確認するには、以下のコマンドを入力します。

\$ curl -I https://**<JBCS\_httpd\_server>**:**<port>**/**<test.html>**

#### 注記

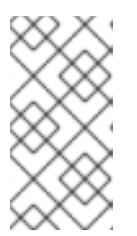

上記の例で、**<JBCS\_httpd\_server>** を **example.com** などのサーバーの URI に、そして **<test.html>** を設定のテストに使用したい任意の HTML ファイルに 置き換えます。HTML のテストページのサンプルは提供されていません。ポート 番号は設定によって異なります。

## 検証

HTTP/2 プロトコルが有効な場合、**curl** コマンドは次のような出力をします。

HTTP/2 200

そうでなければ、HTTP/2 プロトコルが無効の場合、**curl** コマンドは次のような出力をしま す。

HTTP/1.1 200

## <span id="page-38-0"></span>6.5. 関連情報 (または次の手順)

- HTTP/2 [の使用に関する詳細は、](https://httpd.apache.org/docs/2.4/howto/http2.html)Apache HTTP Server Documentation Version 2.4 How-To / Tutorials: HTTP/2 guide を参照してください。
- SSL 設定の詳細は、Apache HTTP Server Documentation Version 2.4 SSL/TLS Strong Encryption: How-To [を参照してください。](https://httpd.apache.org/docs/2.4/ssl/ssl_howto.html)
- HTTP/2 [向けに提案されるインターネット標準の詳細については、](https://www.rfc-editor.org/info/rfc7540)IETF: RFC 7540 Hypertext Transfer Protocol Version 2 (HTTP/2) を参照してください。

## 第7章 OCSP を使用した接続の保護

<span id="page-39-0"></span>OCSP (Online Certificate Status Protocol) は、Web ブラウザーおよび Web サーバーがセキュアな接続 上で通信できるようにする技術です。暗号化したデータは送信側から送信され、処理前に受信側で復号 化されます。Web ブラウザーと Web サーバーは、データの暗号化および復号化を行います。

## <span id="page-39-1"></span>7.1. オンライン証明書ステータスプロトコル

Web ブラウザーと Web サーバーが保護された接続を介して通信する場合、サーバーは認証情報のセッ トを証明書の形式で提示します。次にブラウザーは証明書を検証し、証明書のステータス情報を求める リクエストを送信します。サーバーは、現在、期限切れ、または不明の証明書ステータスで応答しま す。

証明書には、次の種類の情報が含まれています。

- 通信の構文
- Online Certificate Status Protocol (OCSP) レスポンダーにアクセスするための開始時刻、終了 時刻、アドレス情報などの制御情報。

Web サーバーは、OCSP レスポンダーを使用して証明書のステータスを確認します。証明書にリスト されている OCSP レスポンダーまたは別の OCSP レスポンダーを使用するように Web サーバーを設定 できます。OCSP では、期限切れの証明書の猶予期間が許可されます。これにより、証明書更新前の限 られた時間内でサーバーにアクセスできます。

OCSP は、証明書失効リスト (CRL) の古いメソッドの制限を解消します。

#### 関連情報

● Red Hat Certificate System [計画、インストール、およびデプロイメントのガイド](https://access.redhat.com/documentation/ja-jp/red_hat_certificate_system/10/html-single/planning_installation_and_deployment_guide/index)を参照して ください。

## <span id="page-39-2"></span>7.2. SSL 接続用の APACHE HTTP SERVER の設定

**mod\_ssl** パッケージをインストールし、**ssl.conf** ファイルで設定を指定することにより、SSL 接続を サポートするように Apache HTTP Server を設定できます。

#### 前提条件

- SSL 証明書と秘密鍵を生成しました。
- SSL 証明書と秘密鍵ファイルの場所を知っている。
- SSL 証明書に関連付けられている共通名 (CN) を取得しました。

#### 手順

1. **mod\_ssl** をインストールするには、次のコマンドを入力します。

# yum install jbcs-httpd24-mod\_ssl

- 2. SSL 設定を指定するには:
	- a. **JBCS\_HOME/httpd/conf.d/ssl.conf** ファイルを開きます。

<span id="page-40-1"></span>b. **ServerName**、**SSLCertificateFile**、および **SSLCertificateKeyFile** の詳細を入力します。 以下に例を示します。

<VirtualHost \_default\_:443> ServerName www.example.com:443 SSLCertificateFile /opt/rh/jbcs-httpd24/root/etc/pki/tls/certs/localhost.crt SSLCertificateKeyFile /opt/rh/jbcs-httpd24/root/etc/pki/tls/private/localhost.key

### 注記

- **ServerName** は、SSL 証明書に関連付けられている共通名 (CN) と一致 する必要があります。**ServerName** が CN に一致しない場合、クライア ントブラウザーはドメイン名不一致エラーを表示します。
- SSLCertificateFile は、SSL 証明書ファイルへのパスを指定します。
- **SSLCertificateKeyFile** は、SSL 証明書に関連付けられている秘密鍵 ファイルへのパスを指定します。
- 3. **Listen** ディレクティブが、デプロイメントの **httpd** サービスのホスト名または IP アドレスと一 致することを確認します。
- 4. Apache HTTP Server を再起動するには、次のコマンドを入力します。

```
# service jbcs-httpd24-httpd restart
```
## <span id="page-40-0"></span>7.3. APACHE HTTP SERVER での OCSP の使用

Online Certificate Status Protocol (OCSP) を使用して、Apache HTTP Server との安全な接続を実現で きます。

### 前提条件

● SSL 接続用に Apache HTTP Server [を設定しました](#page-40-1)。

#### 手順

1. 認証局を設定します。

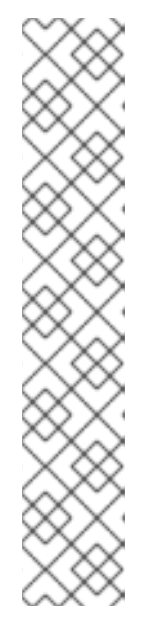

CA が OCSP 証明書を発行できることを確認します。CA は、次の属性を証明書 に追加できる必要があります。

[ usr\_cert ]

...

注記

... authorityInfoAccess=OCSP;URI:http://**<HOST>**:**<PORT>**

[ v3\_OCSP ] basicConstraints = CA:FALSE keyUsage = nonRepudiation, digitalSignature, keyEncipherment extendedKeyUsage = OCSP Signing

前の例で、**HOST** と **PORT** を、設定する OCSP レスポンダーの詳細に置き換え ます。

2. OCSP レスポンダーを設定します。

#### 関連情報

- [証明書と認証局の管理](https://access.redhat.com/documentation/ja-jp/red_hat_enterprise_linux/7/html-single/linux_domain_identity_authentication_and_policy_guide/index#config-certificates)
- OCSP [応答の設定](https://access.redhat.com/documentation/ja-jp/red_hat_enterprise_linux/7/html-single/linux_domain_identity_authentication_and_policy_guide/index#Using_OCSP)

## <span id="page-41-0"></span>7.4. OCSP 証明書を検証する APACHE HTTP SERVER の設定

**ssl\_conf** ファイルで OCSP 設定を定義することにより、OCSP 証明書を検証するように Apache HTTP Server を設定できます。

#### 前提条件

- 認証局 (CA) [を設定しました。](#page-40-0)
- OCSP [レスポンダーを設定しました](#page-40-0)。

#### 手順

- 1. **JBCS\_HOME/httpd/conf.d/ssl.conf** ファイルを開きます。
- 2. デプロイメントに適した OCSP 設定の詳細を指定します。 以下に例を示します。

# Require valid client certificates (mutual auth) SSLVerifyClient require SSLVerifyDepth 3 # Enable OCSP SSLOCSPEnable on SSLOCSPDefaultResponder http://**<HOST>**:**<PORT>** SSLOCSPOverrideResponder on

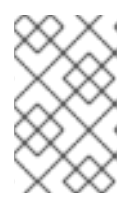

前の例は、クライアント証明書の OCSP 検証を有効にする方法を示していま す。前の例で、**<HOST>** と **<PORT>** をデフォルトの OCSP レスポンダーの IP アドレスとポートに置き換えます。

## <span id="page-42-0"></span>7.5. APACHE HTTP SERVER の OCSP 設定の確認

注記

OpenSSL コマンドラインツールを使用して、Apache HTTP Server の OCSP 設定を確認できます。

### 手順

コマンドラインで、**openssl** コマンドを次の形式で入力します。  $\bullet$ 

# openssl ocsp -issuer **cacert.crt** -cert **client.cert** -url http://**HOST**:**PORT** -CA **ocsp\_ca.cert** -VAfile **ocsp.cert**

前述のコマンドで、次の詳細を指定していることを確認してください。

- **-issuer** オプションを使用して CA 証明書を指定します。
- **-cert** オプションを使用して、検証するクライアント証明書を指定します。
- **-url** オプションを使用して、HTTP サーバー検証証明書 (OCSP) を指定します。
- **-CA** オプションを使用して、Apache HTTP Server サーバー証明書を検証するための CA 証 明書を指定します。
- **-VAfile** オプションを使用して、OCSP レスポンダー証明書を指定します。

改訂日時: 2024-02-06